Remote control and alarm via GSM

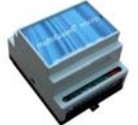

Send status message ..................................... 19

with PLC ........................19

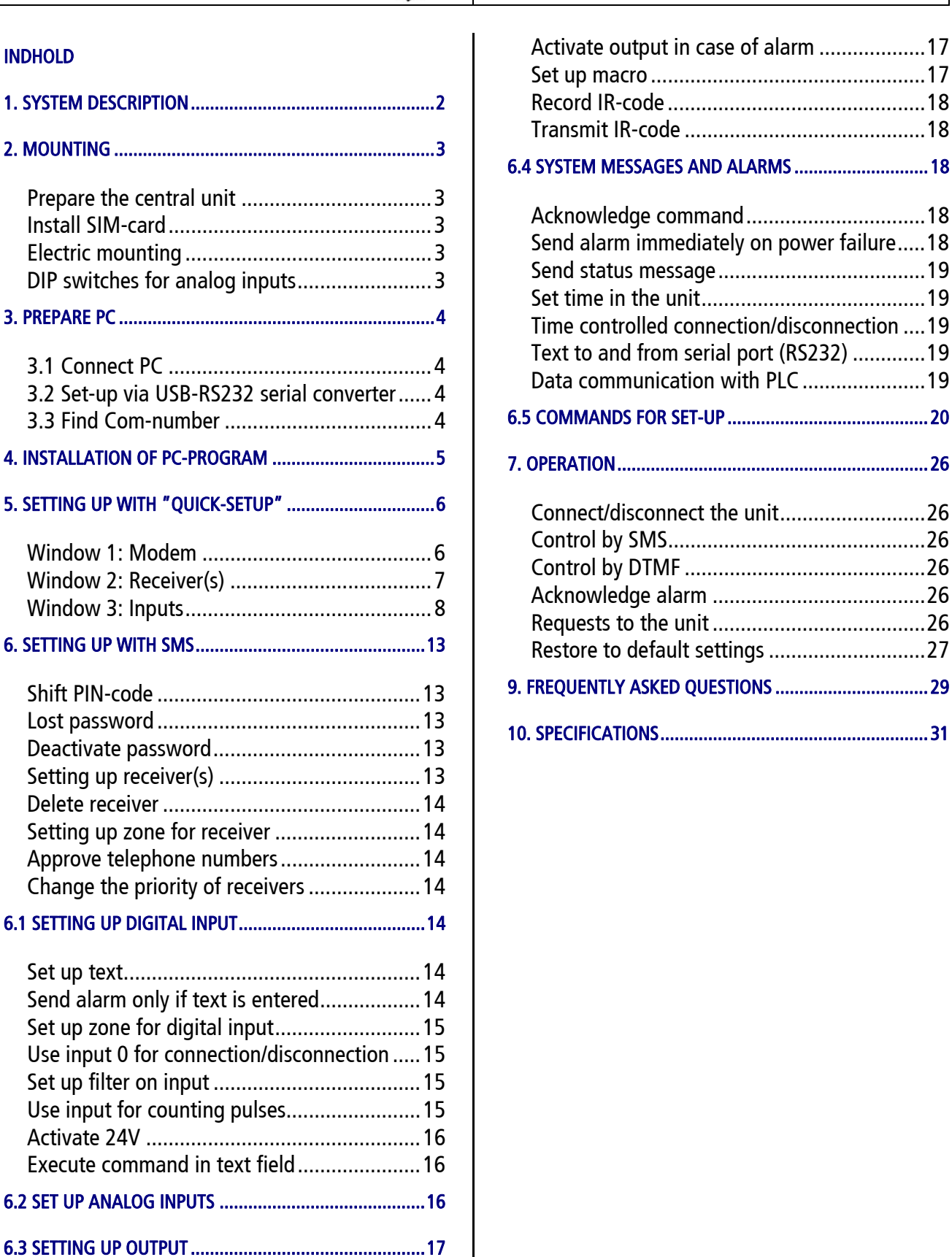

Profort A/S • Gunnar Clausens Vej 3 DK 8260 Viby J • Tel. +45 70233600 Fax +45 70233601 • E-mail: info@profort.com www.profort.dk

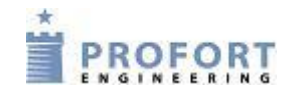

Remote control and alarm via GSM

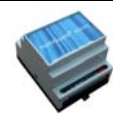

## **1. SYSTEM DESCRIPTION**

The unit is used for controlling relays and data/alarmtransmission via the GSM-network. It contains GSMmodem and a built-in antenna. Power supply: 8-24V DC

The unit can be set up with alarm texts of your own choice via SMS or via the PC COM-port and the enclosed "Quick-setup" program.

Extra equipment:

- External antenna with 2,5 m. cable (Profort no. 3690003)
- 3,6V rechargeable LiIon battery (Profort no. 009010)
- Temperature probe (Profort no. 007995)
- Advanced PC-program "Basic" for many settings on PC

# (Profort no. 900902)

# **Functions**

# 1 digital input

- Make (NC) / break (NO)
- Gnd/24V DC
- 1 analog input
	- 0-10 V
	- $\bullet$  0-20 mA
	- PT100
	- Profort temperature probe
	- as digital input

1 Infra Red input

• Learns up to 10 IR-codes from a IR remote control

Activation of 1 relay-output

- Activate remotely with SMS and DTMF
- Activate as a function of input (from 10 sec. to 16 min. or follows input).
- 1 Infra Red output
- Transmits up to 10 IR-codes by SMS/DTMF Forward alarms to max. 25 recipients
	- as SMS messages
	- as voice call with DTMF-tones
	- as e-mail (depending on the telephone company)

Calls 3 times in case of no answer.

Acknowledgement of alarm by pressing # during the message (the call list will be interrupted).

Automatic alarm in case of sabotage and power failure (also in disconnected state).

Back-up 14 days in case of power failure with 3,6V battery and in 'sleep mode'.

Time functions:

- **Time based connection/disconnection**
- **Time based status messages**
- **Time registration in the log**

Commands in the text for inputs

Alarm from 8 zones

Log: 256 records

Data communication with PLC via RS 232

Variable filter time for inputs: 10 sec. to 30 min.

Delay alarms for 30 sec. when connecting /disconnecting the unit

Remote control of the unit with macros

# System overview

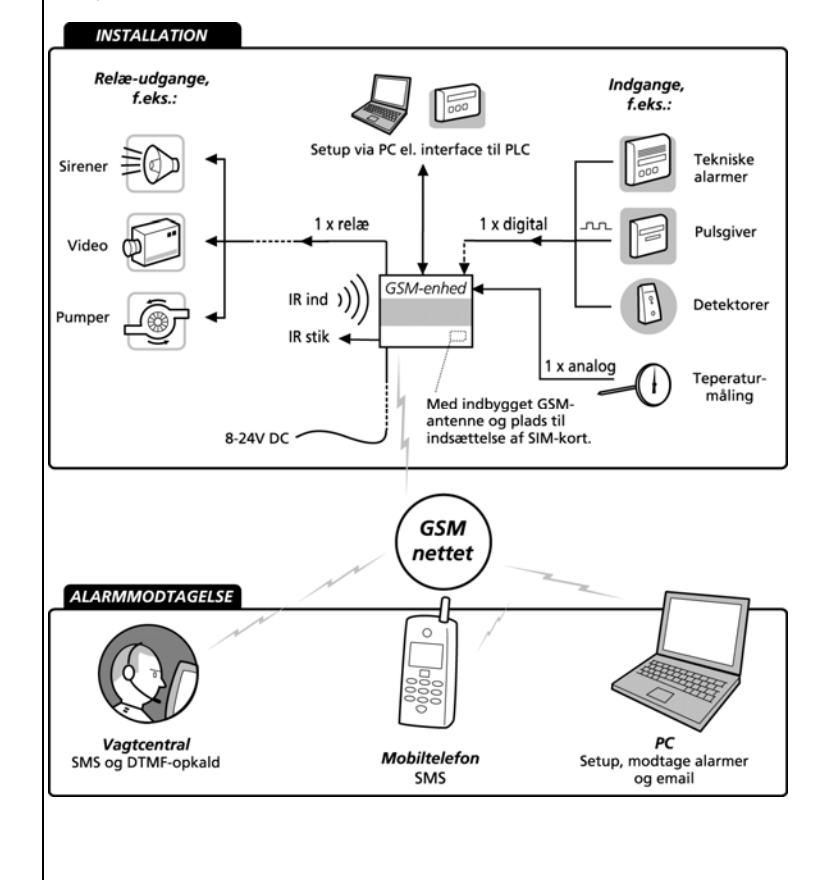

Remote control and alarm via GSM

![](_page_2_Picture_2.jpeg)

The unit has a built-in GSM-modem. All types of SIMcards can be used except from 3G cards. However it is recommended to use a SIM-card "Pay and go" instead of an ordinary SIM-card because the latter often has an expiry date after e.g. 6 months.

# **Prepare the central unit**

- 1. Lift the front cover of the unit. The unit must be turned off!
- 2. Connect all relay-outputs and inputs to the unit. Use at least 24 AWG – or stronger if possible.

# **Install SIM-card**

![](_page_2_Picture_9.jpeg)

3. Insert the SIM-card to be used into a GSM-mobile phone.

4. Check that the SIM-card's PIN code is set to 1234 (default for

most telephone companies). If not, set the PIN code to 1234 or deactivate the PIN code.

- 5. Check if it is possible to call from the card, and send/receive SMS.
- 6. Remove the SIM-card fromf the GSM-mobile phone and insert it into the GSM-unit.

![](_page_2_Picture_15.jpeg)

- 7. Check that any inputs and relayoutputs are properly connected and place the front cover onto the central unit again.
- 8. Connect the central unit to 230 VAC or
	- 12-24 V AC/DC. Wait approx. 10 sec. while the GSM-modem makes contact to the GSM-network. When you hear 4 'beeps' and the red LED lights continuously for approx. 20 sec. the unit is ready.
		- 9. Send, if necessary, a SMS with "1234 OK" to get the GSM signal strength. It must be higher than 25%.

# **Electric mounting**

The unit can be mounted on a DIN-rail.

- 1. If the GSM-conditions are bad, replace the internal antenna by an external antenna.
- 2. Mount, if necessary, 9V rechargeable battery.

3. Connect outputs:

Relay-outputs are potential free relay contacts that break (NO) or make (NC) by means of instructions to the unit. As default all relay-outputs are open.

**Mounting** 

![](_page_2_Figure_26.jpeg)

4. Connect digital inputs:

Digital inputs are optocouplers. The inputs are activated by 0V default (gnd) or 24 VDC on inputs (can be changed in the set-up program). If the supply is removed the inputs will deactivate. In both cases an alarm can be sent from the central unit. NB! Input 0 can also be used for activating/deactivating the unit (toggle switch or bell switch). Input 1 can be used for counting pulses. GND or 24V on inputs, selected as option in the PCsoftware.

5. Connect analog inputs:

As default the analog inputs function as ordinary digital inputs (all Dip - switches off). If the analog inputs are to be adapted to standard equipment: 0- 10VDC, 0-20 mA or PT100 probe, the Dip-switches in the GSM-modem must be adjusted as illustrated below.

# **DIP switches for analog inputs**

![](_page_2_Picture_321.jpeg)

 $\overline{\phantom{a}}$ 

Remote control and alarm via GSM

![](_page_3_Picture_2.jpeg)

# **3. PREPARE PC**

Start by connecting the serial converter and finding the COM-port number on the PC.

# **3.1 Connect PC**

![](_page_3_Picture_6.jpeg)

1. Connect the COM-port output of the unit to COM1 or the USB plug on the PC. Use a 9 pole serial cable or a USB to RS 232 serial converter. The illustration below shows the connections used in a RS232 cable.

![](_page_3_Figure_8.jpeg)

## Minimum requirements, PC:

Windows 95, 32 Mbyte RAM Monitor, 800x600 screen COM-port or USB-port

# **3.2 Set-up via USB-RS232 serial converter**

When the USB cable is connected to the USB plug on the PC Windows provides the PC with a COMnumber. A PC can have more than one COM-port, and the actual COM-number provided by Windows depends on which COM-port is used for setting up the unit. Therefore it is necessary to check which COM-number Windows has given to the selected COM-port.

- 1. Install the driver enclosed with the USBconverter and follow the instructions for this product.
- 2. Connect the USB-cable to the USB-plug on the PC.

Notice that the next time you connect the USB-cable to either the same or another COM-port the given COM-number can have been changed.

## **3.3 Find Com-number**

- 3. Select the menu START on your PC.
- 4. Select Control panel > System.
- 5. Select Hardware > and the first button just below.

![](_page_3_Picture_213.jpeg)

![](_page_3_Picture_21.jpeg)

6. Select Ports.

Read the USB-to-Serial COM-Port.

Remote control and alarm via GSM

![](_page_4_Picture_2.jpeg)

#### **4. INSTALLATION OF PC-PROGRAM**

When the COM-no. is identified start the PCprogram for setting up the unit.

Install the set-up program on the PC:

- 1. Check that the COM-port output of the unit is connected to COM1 or the USB plug on your PC.
- 2. Insert CD-ROM in PC and click OK.

![](_page_4_Picture_10.jpeg)

Windows suggests to install the setup-program in C:\Programmes\Profort

To change this location, press Change Directory and select the required folder.

3. Click the button in the upper left corner in order to start the installation.

![](_page_4_Picture_14.jpeg)

The installation runs automatically and takes about 20 sec.

4. Start the setup-program on the PC. If the text "Version conflict" appears select the latest version.

5. Enter the product key in the window 'Product key' which is automatically displayed: The product key is written on the cover of the CD-ROM.

![](_page_4_Picture_213.jpeg)

If you have entered a product key to access Quick-setup the screen below will be displayed:

![](_page_4_Picture_214.jpeg)

6. Select the number of the COM-port to which the unit is connected. If a correct COM-port is selected the text "Connection to multiGuard" in the bottom

left corner will appear.

NB! If the text "No Connection" appears either a wrong COM-port is selected, the unit is turned off or the RS232 cable is defect.

If the text 'Connection to multiGuard' doesn't appear, you have to check if the correct COM-port has been selected.

- 7. Click the 'Back' button. Select Communication port, only available communications ports are listed.
- 8. Click the 'Next' button and you will be guided step by step through 4 setting windows (see Setting up with Quicksetup).

Remote control and alarm via GSM

![](_page_5_Picture_2.jpeg)

#### **5. SETTING UP WITH "QUICK-SETUP"**

Start Quick set-up on the PC and follow the set-up instructions through the 4 windows. The settings will be stored in unit's 'flash memory' and can be recovered in case of power failure. If the unit is coded without a SIM-card the front cover must be removed.

## **Window 1: Modem**

![](_page_5_Picture_87.jpeg)

- Present password: The password of the unit. When starting set-up the default password 1234 must be applied. Remember that the PIN-code of the SIM-card in the unit also has to be 1234 when starting set-up.
- GSM-number: Here the telephone number of the SIM-card in the unit is entered (optional unless the clock-function is applied).
- New password: Only numbers not letters (4 digits). Here a new password, if required, is entered. The PIN-code of the SIM-card will be changed similarly. If the password must be deactivated the new password must be: 0000.
- ID: Numbers or letters. Here an ID of the unit (max. 32 digits), if required, is entered. Can be sent with all alarms.

NB! The password is applied for sending commands to the unit. The ID is transmitted from the unit in case of alarm. If no ID is entered the password will also be the ID.

Remote control and alarm via GSM

![](_page_6_Picture_2.jpeg)

Ver. 2.02

## **Window 2: Receiver(s)**

![](_page_6_Picture_84.jpeg)

It is possible to encode max. 25 receivers/ telephone numbers.

## **Forward alarms**

Alarm messages can be forwarded as SMS, DTMF or E-mail. If you wish to receive both a SMS and an analog voice message it is necessary to set up the same telephone number twice. A phone number can be of max. 15 digits. An E-mail address can be of max. 48 characters.

#### **Zone**

In the field 'Zone' (optional) is indicated whether all alarm messages are to be forwarded to the entered telephone number or if this actual telephone number is to be called only in case of alarm from a specific zone (0-7). Only one zone can be entered. If the same telephone number is to be called in case of alarm from e.g. 2 zones the actual telephone number must be entered twice. If the field 'Zone' is empty, alarm from all zones will be received. The field 'Zone' disappears when the option 'Approve' is active.

## **Approve telephone numbers**

If one or more telephone numbers are selected in the field 'Approve' the unit accepts SMS and analog calls only from these numbers.

 NB!: If the approved telephone number is not correct it is necessary to connect a cable in order to contact the unit.

7

Remote control and alarm via GSM

![](_page_7_Picture_2.jpeg)

#### **Window 3: Inputs**

if the unit is not to be set up with user defined texts the unit will send the following standard messages in case of alarm:

- S0: Make/close on input 0.
- B0: Break/open on input 0

If the unit is to be set up with user defined texts these can be encoded by means of the enclosed program "Quick-setup".

![](_page_7_Picture_95.jpeg)

## **Text for inputs**

In the window 'Inputs' the text (max. 64 characters) to be displayed when an input changes position is entered.

It is not necessary to enter a text also for closed position. That is if the activated relay is within a distance of where it is possible to go inspect the problem. But it can be helpful if you are far away from the activated relay and need a feedback on whether e.g. an irrigation plant has been inspected and again functions normally.

If an alarm is to be sent only from the inputs which have a text, select either 'ID + Text' (return ID an alarm text) or 'Text' (return only alarm text) in the field 'Only send the alarm if text is entered'. Thereby empty inputs will be filtered.

If 'Only send the alarm if text is entered' is empty all alarms will be sent whether a text is entered or not.

![](_page_8_Picture_1.jpeg)

# **Zone**

"Zone" is optional and can be used for locating alarms in categories, e.g. some alarms in zone 1 and other alarms in zone 2.

# **Filter**

If "Filter" is selected, alarms will be sent only if the position of the input has been constant during the filter time. See description of filter time below.

# **Analog input**

The central unit has 1 analog input to which technical equipment can be connected in order to measure an exact value, e.g. a temperature. In the field 'Type' select measuring equipment (0-10 V, 0-20 mA, PT 100, Profort 007995, Profort 007990). If the field 'Type' is empty the analog inputs function as digital inputs.

For 0-10V and 0-20mA the values for voltage and milliamp are optional for volt (fra –999 til +999). No decimales.

# Example:

In Scale (min max) define the values for 0V and 10V. 'Min' corresponds to 0V and 'Max' corresponds to 10V (default setting). Define e.g. that -20ºC corresponds to 0V and 60ºC corresponds to 10V. For the other measuring equipment in the list the values are already entered but can be modified.

In Alarm (min max) define the allowed interval. Define e.g. that min. is 0ºC and max. is 30ºC. If the value gets higher or lower than the values in the Alarm (min/max) interval an alarm text (max. 64 characters) will be sent. For instance if the temperature drops below 0ºC or rises to 31ºC. The message will be displayed in the inbox or on a mobile phone.

An Ok text (max. 64 characters) will be returned when the value is again between Alarm min. and max. If information on a value is required, e.g. the temperature in a room, a request can be sent to the unit either by SMS with the command  $V1$  R

# **Set up input**

- 'Input 0 used for connecting/disconnecting: Select how to change position on input. Either by using 'Level' (level control) or 'Pulse' (pulse control). If empty input 0 is a regular alarm input.
- 'Input 1 used for counting pulses': If selected input 1 is used for counting pulses. If empty input 1 is a regular alarm input.
- 'Filter time': Indicates a variable filter time for inputs. In the field 'Filter' for inputs is selected which inputs are going to use the entered filter time. Select 10 sec., 20 sec., 40 sec., 1 min., 2 min., 4 min., 8 min., 15 min. and 30 min.
- 'Only send the alarm if text is entered': If a text is entered for inputs and wireless detectors, the alarm will be sent. If there is no text, the alarm will not be sent. 'ID + Text': sends position, ID and text. 'Text': sends only text. The alarm text can be adapted to interface to pager systems or CCTV via the serial port.

![](_page_9_Picture_1.jpeg)

'Activate digital input': The input can be set to GND or 24 VDC mode. In GND mode the input is activated by a 0 VDC supply (GND) and input is closed. If the supply is removed inputs will open. In 24 VDC mode the input is activated by a 24 VDC supply and input will close. If the supply is removed the input will open.

All digital inputs are either gnd or 24 VDC mode.

## **Activating commands in the text field**

It is possible to enter one or more commands in the text field for digital and analog inputs so that a SMSmessage will be sent and at the same time a command will be carried out when the input changes it's position.

Commands in the beginning of the text field means that the command will be carried out also if the unit is disconnected. If the command is at the end of the text field the command will not be carried out when the unit is disconnected.

## Example of a command in the text:

![](_page_9_Picture_110.jpeg)

In this example the command OK means that the unit sends the actual GSM signal strength to all telephone numbers when input 0 is open, e.g. by pressing a button. The receiver gets a SMS with the signal strength in percent.

If no message is to be sent when input 0 shifts from open to closed position no text is to be entered in the field "Text when input is closed".

- Several commands must be separated by a semicolon.
- Commands start with  $\lt$  and ends with  $\gt$ , e.g.: <S0> will close relay.

Remote control and alarm via GSM

![](_page_10_Picture_2.jpeg)

## **Window 4: Output**

![](_page_10_Picture_97.jpeg)

## **Setting up output**

- 'Activate relay outputs on alarms': Indicates if output must activate (close) in case of alarm and for how long. 10 sec., 20 sec., 40 sec., 1 min., 2 min., 4 min., 8 min., 15 min., Infinitely, Reflect inputs. 0 indicates that outputs don't activate. 'Reflect inputs' indicates that outputs reflect the corresponding inputs, if a text is entered.
- 'Relay outputs reflect connected/disconnected': If selected outputs will be closed when the unit is disconnected and open when the unit is connected. If the field is not completed the relay functions as usual.
- 'Send message to receivers': If selected an alarm message will be sent to approved receivers/phone numbers in the list when connecting or disconnecting the unit. If not selected no message will be sent when connecting or disconnecting the unit.
- 'Return command': If selected the unit returns the command to approved receivers/ telephone numbers in the call list when the unit is connected/disconnected. If not selected the unit doesn't return a command.
- 'Send also sabotage alarm…': If selected a sabotage alarm will be sent also when the unit is disconnected. If not selected no sabotage alarm will be sent when the unit is disconnected.
- 'Send power alarm immediately': If selected the unit sends the text 'Power alarm' immediately in case that the external power supply fails. Afterwards the unit runs for 30 min., where after it shuts down. If the power returns, within 30 min., the default text 'Power Ok' will be sent. If not selected: the unit runs for 30 min. waiting for the power to return. If the power doesn't return

![](_page_11_Picture_1.jpeg)

 the unit sends the same power alarm as before after 30 min. and then shuts down. When the power returns the unit sends the standard text 'Power Ok'.

# **Status**

- 'Interval': Select either 'Every week', 'Every day', or 'Number of 15 min' for how often the unit must send a status message from inputs. If the status function is active the unit sends a status message also when it is disconnected. The function is available for analog and digital inputs with a text. Can show closed/open state, an analog value or number of pulses. If there is a command in a text field for the actual input the command will be carried out at the same time.
- 'Time': Indicates the time for sending a status message about the position of inputs. Use TTMM for 'Every week' (always Wednesday) and 'Every day'. For 'Number of 15 min' indicate the interval between status messages, e.g. 0004 for each hour.
- 'Timer': Indicates the time for automatic disconnection/connection of the unit. If only automatic connection is needed, the option 'Disconnect' must be empty. Use the format TTMM.

# **Output**

- 'Open': Indicates normal position of relay. If outputs must *close* by activation of alarm, select the option 'Open'. Outputs will be open when starting the set-up.
- 'Closed': Indicates normal position of relay. If outputs must *open* by activation of alarm, select the option 'Closed'. Outputs will be closed when starting the set-up.

## **Macros**

- 'Macro name': Here a command of free choice is entered by using a text of up to 16 characters, e.g. 'Start pump'. This macro text replaces the system command and is to be sent to the unit as SMS or instruction in stead of an ordinary command.
- 'Commands': Here enter the command or more commands to be attached to the selected macro name. Several commands must be separated by semicolon, e.g. S0; PS 5; B0 for closing relay 0, pause for 5 sec. and then open relay 0.

Max. 10 macros can be registered (M0-M9).

When the set-up procedure is conducted press the button 'Execute'. Remember that there has to be a serial connection to the unit (or a modem). The text "Connection to Modem" will appear in the bottom left corner. During the transmission of the settings the unit 'beeps' several times.

Remote control and alarm via GSM

![](_page_12_Picture_2.jpeg)

# **Setting up with SMS -**

## **6. SETTING UP WITH SMS**

The unit can be set up with SMS from a GSMmobile phone. The set-up will then be transferred as SMS-commands.

Commands consists of the following:

- Password of 4 digits \*
- space \*
- Command of 2 characters
- space
- parameter as text

#### max. 64 characters.

\*) only omitted if the password is deactivated.

#### Example:

1234 A0 PUMP OFF

NB!: Each part of the command must be separated by a semicolon. The text can be of max. 64 characters. Spaces count as a character.

> When starting the set-up use the password of the unit as PIN-code when the SIM-card is taken in use.

> The PIN-code of the SIM-card must always be 1234 the first time the unit is installed or a new SIM-card is installed.

 If you don't know the password the unit can always be restarted by changing the PIN-code to 1234 in a mobile phone, if necessary enter PUKcode and reinstall the SIM-card. Password will now be 1234

The following commands for setting up the unit can be sent by SMS.

## **Shift PIN-code**

1234 N0 99999999 yyyy  $(99999999 = \text{mobile nr. of the unit. } Y = \text{new}$ password of 4 digits).

Changing the PIN-code is optional but protects against unauthorized use. If the clock-function is activated it is necessary to encode own

telephone number. Otherwise the information is not applied.

## **Lost password**

If you have lost the password do the following:

- 1. Remove the power from the unit, incl. back-up battery.
- 2. Insert the SIM-card in a mobile phone and change the PIN-code to 1234 (PUK code can be necessary).
- 3. Mount the SIM-card in the unit and connect the power.

The password for setting up the unit by SMS is now 1234

#### **Deactivate password**

1234 N0 99999999 0000

If deactivated 1234 is omitted when sending commands.

# **Setting up receiver(s)**

Before the unit can send alarms it is necessary to set up receivers. Max. 25 receivers named 1..9 and  $A$  (10),  $B$  (11) up to  $P$  (25) can be set up. Alarms can be received as:

- 1. SMS
- 2. DTMF (IBS protocol)
- 3. e-mail (service depends on the telephone company)

## Example:

1234 N1 99999999 Sets up receiver nr. 1: SMS.  $(99999999 =$  telephone nr.)

## Example:

1234 N2 99999999 **\*** Sets up receiver nr. 2: DTMF call.

If the person who receives a DTMF call presses the # button the call will not be forwarded to other receivers, if any. The unit ends the calling sequence immediately.

#### Example:

1234 N4 200 aaaa@bb.dk

Remote control and alarm via GSM

![](_page_13_Picture_2.jpeg)

Sets up receiver nr. 4: e-mail (200= Telephone company's e-mail service). The E-mail address  $=$ max. 48 characters.

N5..N9 and NA..NP address the other 21 receivers in the call list.

## **Delete receiver**

1234 Nn Deletes receiver on position n. (n=1..9, A..P).

# **Setting up zone for receiver**

Receivers can be connected to certain zones so that certain alarms will be sent to certain receivers. Requires that inputs are put into zones (see "Setting up alarm in zone").

1234 zn 99999999 z=zone 0..7, n=receiver 1-9, A-P, 99999999= telephone nr.

## Example:

 $13$  = zone 1 on receiver no. 3  $41 =$ zone 4 on receiver no. 1 etc.

# **Approve telephone numbers**

If only certain telephone numbers are allowed to contact the unit send the following command: 1234 Nn 99999999 **+**  $n =$  available receiver position: 1..9, A..P.

Only telephone nr. 99999999 can contact the unit. Other numbers are rejected.

If more telephone numbers should be approved send one more command with a telephone nr. In order to cancel the approval it is necessary to delete the receiver.

# **Change the priority of receivers**

The order of alarm calls can be changed with just one SMS. This is used for instance in order to change duty rosters so that one week alarms will be directed to nr. 1, 2 and 3, the following week to nr. 4, 5 and 6. It is only necessary to send one SMS at the start of the week e.g. '1234 NR 123'.

1234 RN nnn…(n=0..9 , A..P).

Calls are executed only to selected positions and in the listed order.

**Setting up with SMS -** 

1234 RN

The calling sequence is restored to normal: from the first to the last receiver.

### **6.1 SETTING UP DIGITAL INPUT**

In stead of default texts it is possible to set up user defined texts which are displayed when inputs changes their position. The text can be defined for open and for closed position. The following commands are sent by SMS:

#### **Set up text**

1234 A0 TEXT Sets up text for input which will be shown on open/break.

1234 L0 TEXT Sets up text for input which will be shown on close/make.

## **Delete text**

1234 A0 Deletes text on input  $x$  ( $x=0..7$ ) on open/break.

1234 L0 Deletes text on input  $x$  ( $x=0..7$ ) on close/make.

# **Send alarm only if text is entered**

If an alarm is wanted only when input is open or closed enter a text only in the wanted position and send the following command:

1234 CT

Sets the unit to send only text from inputs which have a text.

1234 CN

Sets the unit to send position, ID and text from inputs which have a text.

1234 CF Sets the unit to send alarm even if no text is entered.

Remote control and alarm via GSM

![](_page_14_Picture_2.jpeg)

# **Set up zone for digital input**

Inputs can be put into zones in a way that alarms from certain inputs are directed to certain receivers. Zones can also be applied to prevent an input from sending alarm if there hasn't been entered any number for the actual zone (e.g. heat control).

1234 A0 Zy TEXT Sets up text for input in zone  $v$  ( $v=0..7$ ) on open/break.

1234 L0 Zy TEXT Sets up text for input in zone  $y(y=0..7)$  on close/make.

### **Use input 0 for connection/disconnection**

1234 RN Sets up connection/disconnection by means of a level switch (toggle switch).

1234 RP Sets up connection/disconnection by means of a pulse switch (call switch).

1234 RF Deactivates connection/disconnection on input 0.

#### **Set up delayed alarms by connection/disconnection**

Alarms can be delayed for 30 sec., so that connection/disconnection can be done without activating alarm.

1234 L0 Wy TEXT Sets up text for input on 'close/make' and delays the alarm for 30 sec. in zone  $y (y=0..7)$ .

1234 A0 Wy TEXT Sets up text for input on 'open/break' and delays the alarm for 30 sec. in zone  $y(y=0..7)$ .

## **Set up filter on input**

#### 1234 Fx

Sets up filter time x on all inputs with filter (x=1..9). F1: 10 sec. (default). F2: 20 sec., F3: 30 sec., F4: 1 min., F5: 2 min.., F6: 4 min., F7: 8 min., F8: 16 min. F9: 30 min.

## **Setting up with SMS -**

1234 A0 Xy TEXT Sets up text for input  $x$  ( $x=0..7$ ) on 'open/break' with a filter in zone  $y(y=0..7)$ .

1234 L0 Xy TEXT Sets up text on input  $x$  ( $x=0..7$ ) on 'close/make' with a filter in zone  $y(y=0..7)$ .

# **Use input for counting pulses**

1234 UN Activates pulse counting. Start value  $= 0$ .

1234 UN 999999 Activates pulse counting.  $9 =$  start value between 0-999999, enter e.g. 50. The counting starts from 50 pulses.

1234 L1 999999 Sets a value limit and sends an alarm if the value is exceeded (1-999999). The counter is reset after alarm.

1234 A1 TEXT Sets the unit to send an alarm text if the limit value is exceeded.

1234 UF Deactivate pulse counting.

# **Use input for counting minutes**

1234 UM Activates minute counting. Start value  $= 0$ .

1234 UM 999999 Activates minute counting.  $9 =$  start value between 0-999999, enter e.g. 50. The counting starts from 50 pulses.

1234 L1 999999 Sets a value limit and sends an alarm if the value is exceeded (1-999999). The counter is reset after alarm.

1234 A1 TEXT Sets the unit to send an alarm text if the limit value is exceeded.

1234 UF Deactivate pulse/minute counting.

## **Set up delay on DTMF message**

DTMF-sequence can be delayed for up to 10 sec. from "B-answer" to the message is played.

Remote control and alarm via GSM

![](_page_15_Picture_2.jpeg)

Ver. 2.02

1234 Xx (x=0..9). Sets up delay on message in x number of sec. (standard is 2 sec.).

## **Activate 24V**

1234 WN Sets inputs to activate by 24 V.

#### **Deactivate 24V**

1234 WF Sets inputs to activate by GND.

## **Execute command in text field**

It is possible to enter one or more commands in the text field for digital and analog inputs so that a SMS-message will be sent and at the same time a command will be carried out when the input changes it's position.

#### Example:

1234 PULSE30 <S0;PS 30;B0> Make relay, pause in 30 sec. break relay.

Commands start with  $<$  and end with  $>$  More commands must be separated by a semicolon.

Commands in the beginning of a text means that the command will be carried out even if the unit is disconnected.

## **6.2 SET UP ANALOG INPUTS**

The GSM-unit can read analog values on two analog inputs (Ain1  $+$  Ain2) and, if required, control the outputs as a function of the reading:

The following information must be entered:

- Scale (min/max): limit values of the measuring equipment.
- Alarm (min/max): lower and upper limit for alarm.
- **Alarm text: Message when the measuring** goes from normal interval to alarm interval.
- Ok text: Message when measuring goes from alarm interval to normal interval.

### Scale:

1234 V1 S min max

Sets up minimum and maximum scale for measuring equipment: Vx (x=1..2), min (-999..999) and max (- 999..999).

**Setting up with SMS -** 

#### Alarm (min/max):

1234 V1 M min max Sets up minimum and maximum for normal interval: min (-999..999) and max (-999..999).

#### Alarm text:

1234 V1 A TEMPERATURE ALARM Sets up text for input when outside normal interval.

#### Ok text:

1234 V1 L TEMPERATURE OK Sets up text for input when inside normal interval.

#### **Set up zone for analog input**

1234 V1 A Zy TEMPERATURE ALARM Sets up text for input in zone  $v$  ( $v=0..7$ ) for alarm interval.

1234 V1 L Zy TEMPERATURE NORMAL Sets up text for input in zone  $y$  ( $y=0..7$ ) for normal interval.

Remote control and alarm via GSM

![](_page_16_Picture_2.jpeg)

### **6.3 SETTING UP OUTPUT**

Relay-output can be activated when the inputs changes their position.

The outputs are deactivated as default. They can be activated as follows:

- 1. From 10 sec. to 15 min. or constant.
- 2. Output follows input. Output follows input 0 incl. Ain1 but only for inputs where a text is entered. This set-up excludes "show connection/ disconnection".
- 3. Output shows connection/ disconnection. Output shows connection/disconnection on zone  $0.3$
- 4. Disconnection in case of alarm.

## **Activate output in case of alarm**

1234 Gx

x=1: 10 sec. =2: 20 sec., =3: 30 sec., =4: 1 min.,  $=$  5: 2 min...  $=$  6: 4 min..  $=$  7: 8 min..  $=$  8: 16 min. =9: constant.

Sets relay-outputs to activate in case of alarm on inputs.

## **Output follows input**

1234 GA

Sets output to reflect position on inputs. Only inputs with a text will reflect outputs. Alarm on input 1 activates output 1. etc.

NB! If there is a text for both analog and digital inputs, analog inputs have priority. This command can not be applied together with "shows connection/disconnection" 1234 QN NB! "Send alarm only if a text is entered" must

be active 1234 CN or 1234 CT

![](_page_16_Figure_21.jpeg)

# **No activation of outputs**

1234 G0

Sets relay-outputs to not activate by alarm on inputs.

# **Output reflect connection/disconnection**

## 1234 QN

Sets outputs to show position of zones. Output 0 will close when the unit is connected and break when the unit is disconnected (default).

If there is no "zone" entered in the set-up, only output 0 will be activated.

If output 0 must be open when the unit is connected send first 1234 S0

The same is actual for other outputs  $S1;S2;S3.$ 

# **Delete output reflect connection/disconnection**

1234 QF Sets outputs to not show state of zones.

## **Set up macro**

By a macro it is possible to gather one or more commands in a "super command" named after your own choice. The macro can be activated by the selected name in a SMS or with a telephone call and DTMF. Max. 10 macros can be set up.

1234 Mx TEXT <command…> x=0-9. Sets up a macro with the name TEXT (max. 16 characters) and activates one or more commands listed in <…> and separated by ;

Commands in macro:

![](_page_16_Picture_327.jpeg)

## Example:

1234 M0 PULSE5 <S0;PS 5;B0> Sets up macro nr. 0 with the name "PULSE5" which pulls output 0 for 5 sec.

Afterwards the macro can be activated by SMS: 1234 PULSE5 or with a call and DTMF:

Remote control and alarm via GSM

![](_page_17_Picture_2.jpeg)

## 1234

2 tones \*60 (see the chap. "Operating").

## Example:

1234 A0 SEND SIGNAL STRENGTH  $<$ OK $>$ 

The command OK means that the unit will send the current GSM signal strength to all receivers when input 0 breaks. The receiver gets a SMS with the signal strength in percent.

- **More commands must** be separated by a semicolon.
- Commands start with  $\lt$  and ends with  $\gt$ ,e.g.: <S3;TP T 0001> (close output 0 and send STATUS every 15 min.).

# **Record IR-code**

You can record up to 10 infra red signals from a remote control and transmits them by SMS or DTMF.

1234 Mx NAME

- 1. Create a macro  $(x=0.9)$  with the name NAME (max. 16 char.)
- 2. When the red diode flashes, point remote control towards "IR-ind" and press the relevant function within 30 sec.
- 3. The diode lights shortly an blinks hereafter normally. The code is stored.

## **Transmit IR-code**

Connect the IR-transmitter (Profort: 009065) to the AUX output.

1234 NAME The IR-code stored under NAME is transmitted.

Transmission can also be activated by DTMF-call. Call the unit, press  $1234$  (2 tones)  $*6x$ (x=number on macro). Ref. to chapter "Operation".

#### **Delete macro**

1234 Mx x=0-9. Deletes macro x.

#### **6.4 SYSTEM MESSAGES AND ALARMS**

The unit can be set up to send important system messages and -alarms.

#### **Send message on connection/disconnection**

SMS is sent to receivers in zone 0 on connection/disconnection with information on ID and which zones that are active or inactive  $(+$  or  $-$ ) $\cdot$ 

ON  $id$  ++++++++ or OF id --------

1234 EN Activates send message on connection/ disconnection.

1234 EF Deactivates send message on connection/ disconnection.

## **Acknowledge command**

The unit can return a command by means of OK>> command for known command, and ??>> command for unknown command. The command is returned to the receiver.

1234 KN Activates return command.

# **Deactivate acknowledge command**

1234 KF Deactivates return command.

# **Send sabotage and power alarm when**

**the unit is disconnected**  1234 YN Activates the function.

1234 YF Deactivates the function.

## **Send alarm immediately on power failure**

1234 JS

**Setting up with SMS -** 

Ver. 2.02

Remote control and alarm via GSM

![](_page_18_Picture_2.jpeg)

Sends alarm immediately in case of power failure (after ca. 30 sec.) 9V rechargeable battery must be installed.

#### 1234 JF

Sets the unit to send alarm in case of power failure after approx. 30 min. (default). 9V rechargeable battery must be installed.

# **Send status message**

#### 1234 N0 99999999 yyyy

Sets the unit to automatically send status message to all receivers. Requires that GSM-nr (99999999) is known.

## Every 15 minutes:

1234 TP T kkkk Sends status message every 15 minutes kkkk=number of 15 minutes. (kl. :00, :15, :30 and :45).

#### Every day:

1234 TP D ttmm Sends status message every day at: tt:mm

## Every week:

1234 TP W ttmm Sends status message every week (Wednesday) at: tt:mm

## **Deactivate send status message**

1234 TP Deactivate the function.

# **Set time in the unit**

The clock-function is used for time registering in the log, automatic connection/disconnection and sending of status messages. There are 2 ways to set the time:

- 1234 TM Sets the time from the GSM-net in the unit.
- 1234 TM yy/mm/dd,tt:mm:ss Sets the time in the unit manually.

# **Delete time in the unit**

1234 TF Deletes time from the GSM-net in the unit.

## **Time controlled connection/disconnection**

Requires that the time is set in the unit.

1234 TI TTMM ttmm Activates automatic timing of connection/ disconnection. The unit is connected with an interval from TT:MM to tt:mm

**Setting up with SMS -** 

# **Deactivate time controlled connection/disconnection**

1234 TI Deactivates automatic timing of connection/ disconnection.

# **Text to and from serial port (RS232)**

The unit can work as a modem and send/ receive data from the serial port with the command 1234 TX (see the chap. Operating). In that way the unit can be used for controlling technical equipment, e.g. a PLC. The speed of the data transmission is 9600 baud.

# **Receive text from PLC**

If an ASCII-text sequence from a PLC ends with CR+LF (max. 160 characters) the text will be sent as SMS to all receivers in zone 0.

## **Send text to PLC**

1234 TX TRANSFER THIS TEXT a text sequence "TRANSFER THIS TEXT" which ends with CR+LF will be transferred with 9600 baud to e.g. a PLC on RS232.

## **Data communication with PLC**

With a GSM-modem connected to a PC the unit will be able to send and receive data from a PLC when the call is made as "data call". Can be used e.g. with the program Hyper Terminal.

Remote control and alarm via GSM

![](_page_19_Picture_2.jpeg)

## **6.5 COMMANDS FOR SET-UP**

The code summary below joins all commands used for *setting up* the unit. These commands feeds the unit with information about what to do in case of alarm on an input, for instance who is supposed to receive the alarm.

## With a password

Always start with the password of the unit (4 digits) followed by a space when sending commands to the unit. Commands always have the following syntax: Password [space] + command (2 characters) [space] + e.g. an additional text.

## Without password

If the unit is set up to function without a password (set password to 0000) it is possible to start with the command followed by an additional text. From a mobile phone, enter e.g. only S0 (in stead of 1234 S0) in order to close relay-output 0.

![](_page_19_Picture_181.jpeg)

Remote control and alarm via GSM

![](_page_20_Picture_2.jpeg)

# **Code summary - Commands for set-up-**

Ver. 2.02

![](_page_20_Picture_226.jpeg)

Remote control and alarm via GSM

![](_page_21_Picture_2.jpeg)

![](_page_21_Picture_219.jpeg)

Remote control and alarm via GSM

![](_page_22_Picture_2.jpeg)

![](_page_22_Picture_230.jpeg)

Remote control and alarm via GSM

![](_page_23_Picture_2.jpeg)

Ver. 2.02

![](_page_23_Picture_221.jpeg)

Remote control and alarm via GSM

![](_page_24_Picture_2.jpeg)

![](_page_24_Picture_186.jpeg)

Remote control and alarm via GSM

![](_page_25_Picture_2.jpeg)

# **7. OPERATION**

The unit can be operated by SMS or phone call and DTMF keypad.

# **Connect/disconnect the unit**

When disconnected the unit doesn't send alarm and outputs will not be activated as a result of activity on inputs.

![](_page_25_Picture_349.jpeg)

The unit acknowledges with  $a + or a - for each$ zone:

ON id ++++++++ or OF id --------

# **Control by SMS**

The output relay is open as default and can be opened or closed with a command, by means of SMS or DTMF. Exceptions are:

1234 Gx which activates outputs with *alarm* (relay will change position in case of alarm). 1234 GA where output reflects input (relays will follow input 0-3).

![](_page_25_Picture_350.jpeg)

Ver. 2.02

![](_page_25_Picture_351.jpeg)

# **Control by DTMF**

- 1. Call the unit
- 2. Wait for 1 tone
- 3. Enter password, if any (e.g. 1234)
- 4. Wait for 2 tones
- 5. Enter the command to be executed:

![](_page_25_Picture_352.jpeg)

7. Hang up.

# **Acknowledge alarm**

Enter: # during the DTMF message. Further alarming is cancelled.

# **Requests to the unit**

Requests will be returned to the mobile which sends the request. Requests are used for getting information from the unit.

![](_page_25_Picture_353.jpeg)

Remote control and alarm via GSM

![](_page_26_Picture_2.jpeg)

Ver. 2.02

![](_page_26_Picture_167.jpeg)

# **Restore to default settings**

To erase all user defined parameters in the unit, send the following SMS:

1234 P! Deletes all settings!

Remote control and alarm via GSM

![](_page_27_Picture_2.jpeg)

Remote control and alarm via GSM

![](_page_28_Picture_2.jpeg)

#### **9. FREQUENTLY ASKED QUESTIONS**

![](_page_28_Picture_204.jpeg)

Remote control and alarm via GSM

![](_page_29_Picture_2.jpeg)

![](_page_29_Picture_203.jpeg)

# **multiGuard® Light**

Remote control and alarm via GSM Vertex and  $\sim$  100 Vertex and 2.02

![](_page_30_Picture_2.jpeg)

# **multiGuard® Light**

Remote control and alarm via GSM

![](_page_31_Picture_2.jpeg)

## **10. SPECIFICATIONS**

### Power supply:

External: 8-24V AC/DC min 0,7 A max. 16V when 3,6V LiIon battery is mounted

## Consumption:

50 mA in standby (powered by 12 V) 150 mA by charging of battery 2 mA in sleep mode.

# Outputs:

Max. 6 A by 230 V AC Max. 6 A by 35V DC

Inputs, digital: Max. 1V, 2 mA (GND) Min. 18V max 30 V (24V DC)

# Inputs, analog:

4-20mA 0-10V DC PT 100

# Pulse/minute counter:

Max 20Hz, max. 1 mio. counts

## Dimensions:

4 DIN-modules 69x86x57 mm Weight: 125 g.

## Pc-program Quick-setup:

Compatible with all versions of Windows. The PC must have a COM-port (RS232) or a USB-RS232 adapter must be applied. NB! Product key for PC program is indicated on the front cover of the CD-ROM.

# Other PC-programs:

- "Basis set-up" for handling more setup possibilities.
- "Professional set-up" as alarm central on PC equipped with GSM-modem.

![](_page_31_Picture_24.jpeg)